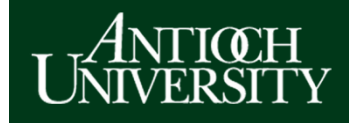

## **AUDirect: Getting Started Guide**

**AUDirect Address**: **https://audirect.antioch.edu**

Username = Seven digit Student or Employee ID number. Password = AUeID password. Can't login? **http://helpdesk.antioch.edu**

## AUDirect works best in Firefox and is not yet smart phone ready.

Antioch students, faculty and staff log in using AUeID. If you do not have an AUeID, go to http://access.antioch.edu to set one up. Note that access to some applications may not be immediate for new users, due to the time it takes to process new access requests.

The layout of **AUDirect** is designed to be simple and easy to use. In the top section, you have a number of Quick Launch buttons for a variety Antioch-related software applications (note that the buttons that are visible will vary somewhat from user to user). Below the top section is an employee directory search box that allows you to locate contact information for Antioch staff and faculty. The final section contains a number of dropdown menus that provide useful information, enable you to tailor various **AUDirect** features, and allow you to provide feedback to us.

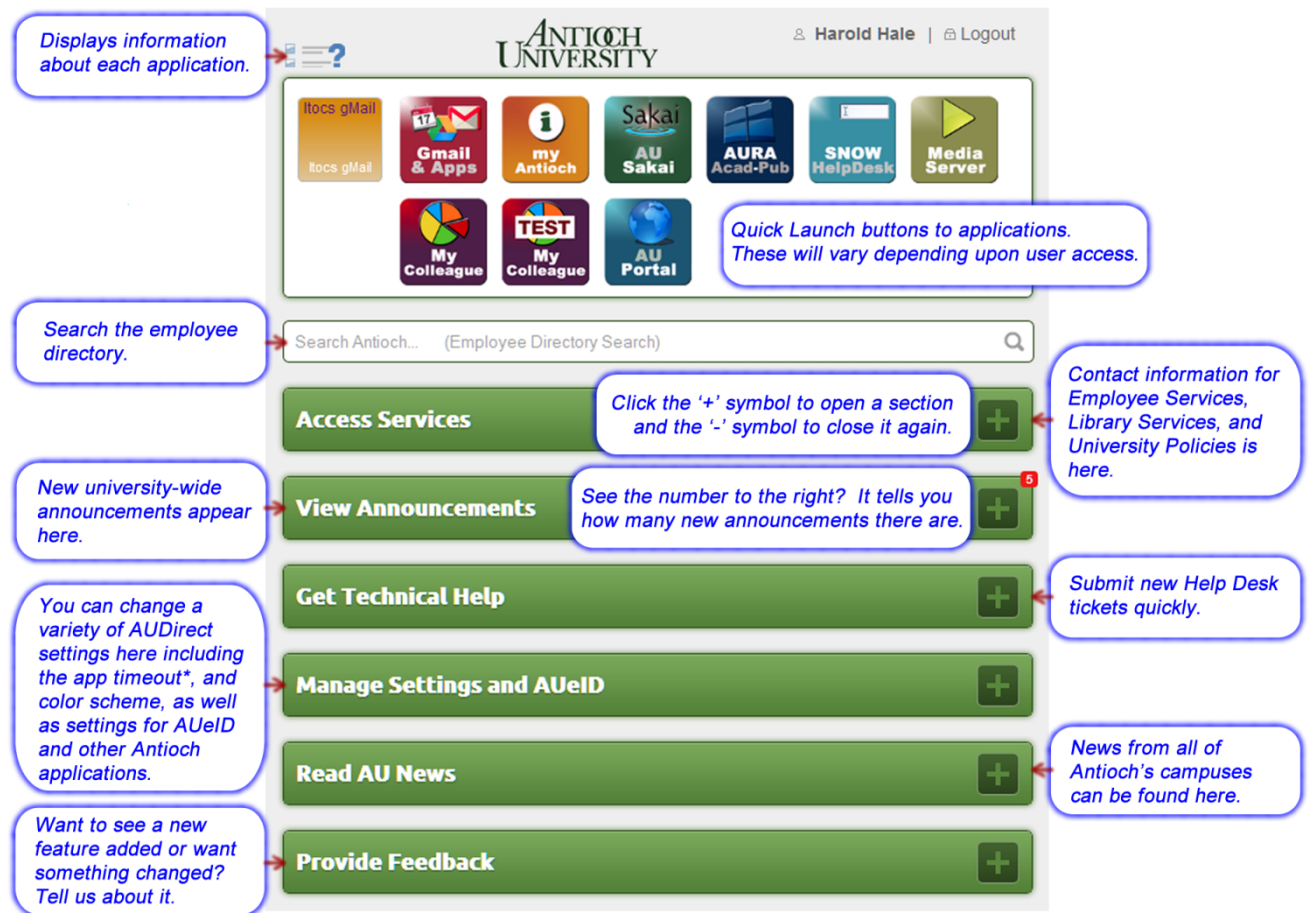

*\* - Security Notes: If you extend your timeout, remember that this increases the risk of malicious access to your accounts. Take sensible precautions when leaving your computer unattended. If you use AUDirect on a public computer, always remember to logout when your session is complete.*